#### **Annexure**

# **Index**

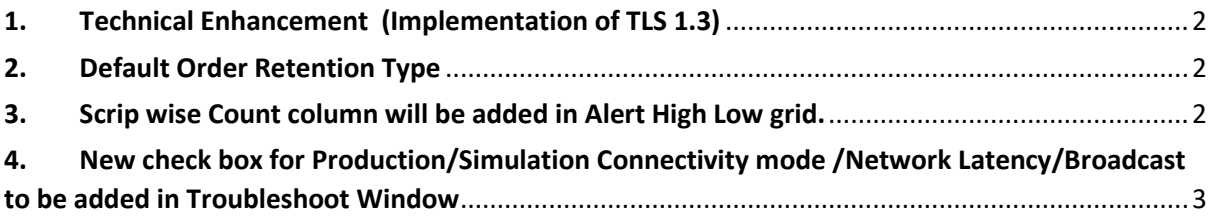

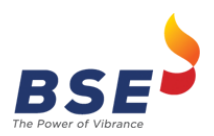

Release of BOLT Pro TWS ver. 10.60

## <span id="page-1-0"></span>**1. Technical Enhancement (Implementation of TLS 1.3)**

Encryption in communication between Exchange and Trading applications is implemented using TLS 1.3 protocol for leased line connectivity which will guarantee secure communication.

In this implementation, all the messages exchanged between member application and trading engine will be encrypted.

## <span id="page-1-1"></span>**2. Default Order Retention Type**

In Normal Order Entry window, default order retention type will be always as "End of session (EOS)" for following segments –

- 1) Equity Derivative (EDX)
- 2) Currency Derivative (CDX)
- 3) Commodity Derivative (BCX)

As per Exchange notice number 20240509-27 issued on 09 May 2024, on discontinuation of Order Retention Attribute 'End of Day' from Equity Derivatives, Currency Derivatives & Commodity Derivatives segments.

From Monday 08<sup>th</sup> July 2024 onwards, while placing order in Equity Derivatives, Currency Derivatives & Commodity Derivatives segments if user has selected retention type as End of Day (EOD) , then order will be rejected with error message "**INVALID COMBINATION OF ORDER ATTRIBUTES, NO VALID ORDER PROFILE FOUND**" in reply box and Common Message window.

Additionally, default retention type as "End of Day (EOD)" for Normal order entry window will continue for Equity, Debt and EGR segments.

In Fast order Entry window, as per existing functionality kindly use order profile window to configure order retention type and accordingly selected order retention type shall be applicable at the time of order entry.

#### <span id="page-1-2"></span>**3. Scrip wise Count column will be added in Alert High Low grid.**

In Alert High Low grid of alert catcher, Scrip wise count column will be displayed.

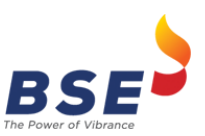

Release of BOLT Pro TWS ver. 10.60

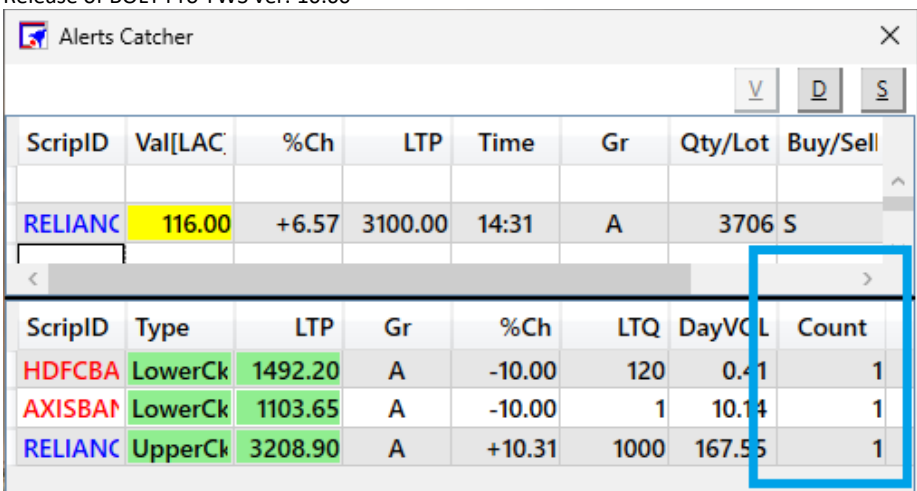

# <span id="page-2-0"></span>**4. New check box for Production/Simulation Connectivity mode /Network Latency/Broadcast to be added in Troubleshoot Window**

BoltPro Launcher's Troubleshoot window will have a new Checkbox for Connectivity mode –

- 1) Production
	- While **checking** Production as connectivity mode, the user will be able to ping and telnet all the IPs of Production environments.

### 2) Simulation

- While Unchecking Production as connectivity mode, the user will be able to ping and telnet all the IPs of Simulation environments.
- All simulation (test environment) IPs are added in the same window in same format as of Production.

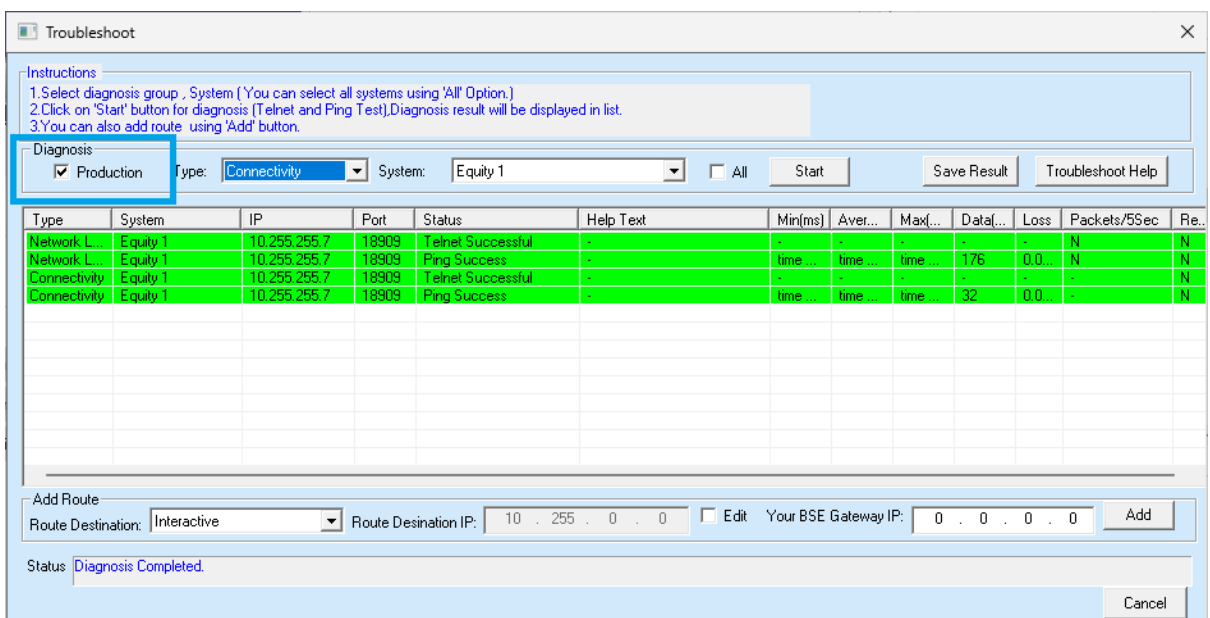

**\*\*\*End of Day\*\*\***